## CyberBOS 2004 Lay-A-Way Procedure

Adding a New customer and adding Layaway items to a layaway invoice.

| Tools       Support         Clerk       Frax Code         Y       Tax Code         Y       Tax Code         Y       Terms         Sold To:       Cash Sale         Sold To:       Cash Sale         EDIT       EDIT         EDIT       EDIT         EDIT       EDIT         EDIT       EDIT         Tender Method       ×         Credit Card       Paid Out         New Meno       Deno Drawer         Discount       Shipping         Done       Nor-Stock                                                                                                    |
|----------------------------------------------------------------------------------------------------|
| Clerk Bruce       Tax Code       Status       Terms         Sold To:       Cash Sale       ShipTo:         EDIT       EDIT       EDIT         Item       Description       Qty Ord       UOM         Unit Price       Extended       OH       Disc %         1       Image: Construction       Qty Ord       UOM       Unit Price       Extended       OH       Disc %         1       Image: Construction       Qty Ord       UOM       Unit Price       Extended       OH       Disc %       Image: Construction       Image: Construction       Image: C                                                                                                    |
| Sold To:       Cash Sale       ShipTo:         EDIT       EDIT       EDIT         Item       Description       Qtv Ord       UOM         Unit Price       Extended       OH       Disc %         1       Image: Concel Transaction       Sub-Total         Credit Card       Open Drawer       Ship Via       Discount         Ship Via       Shipping       Shipping                                                                                                    |
| EDIT EDIT EDIT EDIT EDIT EDIT EDIT EDIT                                                                                                    |
| EDIT EDIT EDIT EDIT EDIT EDIT EDIT EDIT                                                                                                    |
| Item       Description       Qty Qrd       UOM       Unit Price       Extended       OH       Disc %       Image: Construction of the second second sec                                                                             |
| Item       Description       Qty Ord       UOM       Unit Price       Extended       OH       Disc %         1       Image: Concellent of the second of the second of t                                                                                                    |
| 1     Image: Concern and the second and the second and |
| <u>Cash</u><br>Check<br>Credit Card<br><u>On Acct</u><br><u>On Acct</u><br><u>Doppe</u><br><u>New Memo</u><br><u>DepenDrawer</u><br><u>New Sinch</u><br><u>Doppe</u><br><u>New Sinch</u><br><u>Doppe</u><br><u>New Sinch</u><br><u>Doppe</u><br><u>New Sinch</u><br><u>Doppe</u><br><u>New Sinch</u><br><u>Discount</u><br><u>Discount</u><br><u>Ship Via</u><br><u>Discount</u><br><u>Discount</u>                                                                                                    |
| Check     F1     Paid Out     Cancel Transaction     Sub-Total       Credit Card     F1     New Memo     Main Menu     Sales Tax       On Acct     Open Drawer     Ship Via     Discount                                                                                                    |
| Lash     Paid Out     Cancel Transaction     Sub-Total       Check     F1     New Memo     Main Menu     Sales Tax       Credit Card     On Acct     Done     New on the second second seco                                                                                                    |
| Check     El     Paid Out     Cancel Transaction     Sub-Total       Check     Fl     New Memo     Main Menu     Sales Tax       Credit Card     On Acct     Done     New Or of the second second secon                                                                                                    |
| Lash     Paid Out     Cancel Transaction     Sub-Total       Check     F1     New Memo     Main Menu     Sales Tax       Credit Card     On Acct     Done     New on the second second seco                                                                                                    |
| Cash     Paid Out     Cancel Transaction     Sub-Total       Check     FI     New Memo     Main Menu     Sales Tax       Credit Card     On Acct     Discount     Discount                                                                                                    |
| <u>Cash</u><br><u>Check</u><br><u>Credit Card</u><br><u>On Acct</u><br><u>On Acct</u><br><u>Depen Drawer</u><br><u>New Memo</u><br><u>Depen Drawer</u><br>New control<br><u>Depen Drawer</u><br><u>New control         </u><br><u>Ship Via         </u><br><u>Shipping         </u><br><u>Depen Drawer</u><br><u>Shipping         </u><br><u>Depen Drawer         </u><br><u>Shipping         </u><br><u>Depen Drawer         </u><br><u>Shipping         </u><br><u>Depen Drawer         </u><br><u>Shipping         </u><br><u>Depen Drawer         </u><br><u>Shipping         </u><br><u>Depen Drawer         </u><br><u>Shipping         </u><br><u>Depen Drawer         </u><br><u>Shipping         </u><br><u>Depen Drawer         </u><br><u>Shipbing         </u><br><u>Depen Drawer         </u><br><u>Shipbing         </u><br><u>Depen Drawer         </u><br><u>Shipbing         </u><br><u>Depen Drawer         </u><br><u>Shipbing         </u><br><u>Shiphing         </u><br><u>Shiphing         </u><br><u>Shiphing         </u><br><u>Shiphing         </u><br><u>Shiphing         </u><br><u>Shiphing         </u>                                                                                                    |
| Check     FI     New Memo     Main Menu     Sales Tax       On Acci     On Acci     Done     New Memo     Ship Via                                                                                                    |
| Credit Card      New Memo      Discount       On Acct        Ship Via     Discount                                                                                                    |
| On Acct                                                                                                    |
|                                                                                                    |
|                                                                                                    |
| Deposit UONE Non-Stock TOTAL                                                                                                    |
|                                                                                                    |
| F2 F3 F4 F5 F6 F7 F8 F9 F10                                                                                                    |
| Make Sales ShowPrice Customer                                                                                                    |
| Charge Add Item Hold Ticket Deposit Menu Profit History Levels Info                                                                                                    |
| Select your clerk name from the list and hit the <enter> key.</enter>                                                                                                    |
| Current Database: \\cyberserver\C Drive\CyberBOS2000\Database\SQL\Hardware.mdb TOSHIBA                                                                                                    |

From The point Of Sale Screen the your Clerk.

| 🚮 Су  | berBOS 2002 Node Version 3 | .2.231 11/19/2 | :004 10:42:08 AM  | Windows      | Default Prin                                      | ter Enable |                    |           | _ 8      |
|-------|----------------------------|----------------|-------------------|--------------|---------------------------------------------------|------------|--------------------|-----------|----------|
| Tools | Support                    |                |                   |              |                                                   |            |                    |           |          |
|       | *                          |                |                   |              |                                                   |            |                    | 2         | <u>×</u> |
|       |                            | ax Code        | T Status          | Terr         | ns                                                |            |                    |           |          |
|       | Sole George                |                | SI                | nipTo:       |                                                   |            |                    |           |          |
|       |                            |                |                   |              |                                                   |            |                    |           |          |
|       | EDIT                       |                | E                 | DIT          |                                                   |            |                    |           |          |
|       | ltem                       | Descri         | iption            | Qty Ord      | UOM 🔻                                             | Unit Price | Extended           | OH Disc % |          |
|       |                            | 1              |                   |              | •                                                 |            |                    |           |          |
|       |                            |                |                   |              |                                                   |            |                    |           |          |
|       |                            |                |                   |              |                                                   |            |                    |           |          |
|       |                            |                |                   |              |                                                   |            |                    |           |          |
|       |                            |                |                   |              |                                                   |            |                    |           |          |
|       | └ Tender Method ────       |                |                   |              |                                                   |            |                    |           | -        |
|       | <u>C</u> ash               |                | Paid Out          | Cancel Tr    | ansaction                                         | Sub        | -Total 📔           |           |          |
|       | Check                      | FI             | New Memo          | Main         | Men <u>u</u>                                      | Sale       | es Tax 📘           |           |          |
|       | Credit Card                |                |                   | <br>Ship Via |                                                   | Disc       | ount 📔             |           |          |
|       | On Acct                    | -     _        | Open Drawer       |              | •                                                 | ] Ship     | ping 📘             |           |          |
|       | Deposit                    | <u> </u>       | <u>N</u> on-Stock |              |                                                   | тот        | AL 🗍               |           |          |
|       |                            |                |                   |              | 1 7                                               |            | <u> </u>           |           |          |
|       | F2 F3                      | F4             | 5 F6              | F7           | ר ראד ארד איז איז איז איז איז איז איז איז איז איז | 3          | F9                 | F10       |          |
|       | Charge <u>A</u> dd Item    |                | ake<br>posit Menu | Prof         |                                                   |            | ow Price<br>Levels | Customer  |          |
|       | Charge Add Hem             |                | - 1               |              |                                                   | 1019       | Tevers             | μιυ       |          |
|       |                            | Enter C        | uctomor Nemo      | or Soarch    | Critoria                                          |            |                    |           |          |
|       |                            | Enter C        | ustomer Name      | or Search    | Criteria                                          |            |                    |           |          |

Enter any part of the customer's name, address, phone number, loyalty card number or scan loyalty card at the customer name field. If customer does not exist, add them.

| Add Customer On The Fly                      |
|----------------------------------------------|
| New Customer - Quick Add                     |
| Address Info                                 |
| Name George                                  |
| Address 1                                    |
| Address 2                                    |
| City LaPlata                                 |
| State MO Zip 63549                           |
| Phone(Home)                                  |
| Phone(Work)                                  |
| Status Cash Only 💽 Shipping Cash and Carry 💌 |
| Tax Sales Tax 💌 Price Level Retail 💌         |
| Save and Exit                                |
|                                              |

Enter the customers address information.

| Acc Num | Name              | Street Address City             | Phone Has         |
|---------|-------------------|---------------------------------|-------------------|
|         | George Bush       | 1600 Pennsylvani, Washington DC | 800-555-1212      |
|         |                   |                                 |                   |
|         |                   |                                 |                   |
|         |                   |                                 |                   |
|         |                   |                                 |                   |
|         |                   |                                 |                   |
|         |                   |                                 |                   |
|         |                   |                                 |                   |
|         |                   |                                 |                   |
|         |                   |                                 |                   |
|         |                   |                                 |                   |
|         |                   |                                 |                   |
|         |                   |                                 |                   |
|         |                   |                                 |                   |
|         |                   |                                 |                   |
| Se      | lect Add Customer | Include Disabled Account        | ts <u>C</u> ancel |
|         |                   | I molade prisabled Account      | <u>o</u> dilooi   |

The new customer will automatically be selected. Press Enter.

| Support                                                                                                    |                                                                                                    |                                  |                              |                                 |                                                         |                        |  |  |  |  |
|----------------------------------------------------------------------------------------------------|----------------------------------------------------------------------------------------------------|----------------------------------|------------------------------|---------------------------------|---------------------------------------------------------|------------------------|--|--|--|--|
| Account 1380                                                                                                 |                                                                                                    |                                  |                              |                                 |                                                         |                        |  |  |  |  |
| Clerk Doug 🔽 T                                                                                               | ax Code 🛛 Taxable Sales 🛛 💌 Stati                                                                                        | us Cash Only Terr                | ns                           |                                 |                                                         | Retail                 |  |  |  |  |
| Sold To: George Bush                                                                                         |                                                                                                    | ShipTo: George Bush              |                              |                                 |                                                         |                        |  |  |  |  |
| 1600 Pennsylvania                                                                                            | Ave                                                                                                    | 1600 F                           | ennsylvania Av               | /e                              |                                                         |                        |  |  |  |  |
| EDIT Washington DC, D                                                                                        | C 10006                                                                                                    | EDIT Washi                       | ngton DC, DC 1               | 0006                            |                                                         |                        |  |  |  |  |
|                                                                                                    |                                                                                                    |                                  |                              |                                 |                                                         |                        |  |  |  |  |
| 1 340353                                                                                                    | Description<br>19HP 46'' Lawn Tractor                                                                                    | Qty Ord                          |                              |                                 | Extended<br>1699.0000                                   | OH Disc %              |  |  |  |  |
|                                                                                                    |                                                                                                    | 1 2                              | ▼                            | 1000.0000                       | 1000.0000                                               | <u> </u>               |  |  |  |  |
| Tender Method                                                                                                |                                                                                                    |                                  |                              |                                 |                                                         |                        |  |  |  |  |
|                                                                                                    |                                                                                                    | 1 Cancel T                       | ansaction                    | Sub-T                           | Fotal                                                   | 1699.0                 |  |  |  |  |
| <u>C</u> ash 0                                                                                               | 00 Paid Out                                                                                                    |                                  | ansaction                    | Sub-T                           |                                                         |                        |  |  |  |  |
| Cash 0<br>Check 0                                                                                            | .00 F1 New Memo                                                                                                    | o Main                           | ansaction<br>Men <u>u</u>    | Sales                           | Tax 🗍                                                   | 114.2                  |  |  |  |  |
| Check 0<br>Credit Card 0                                                                                     | 00 F1 New Mem                                                                                                    | Main<br>Ship Via                 | Men <u>u</u>                 | Sales<br>Disco                  | Tax                                                     | 114.2                  |  |  |  |  |
| Check 0<br>Credit Card 0                                                                                     | 00 F1 New Mem.<br>00                                                                                                    | er Customer Pie                  | Men <u>u</u>                 | Sales<br>Disco<br>Shipp         | Tax                                                     | 114.2<br>0.0           |  |  |  |  |
| Check 0<br>Check 0<br>Credit Card 0<br>On Acct 0                                                             | 00 F1 New Mem                                                                                                    | er Customer Pie                  | Men <u>u</u>                 | Sales<br>Disco                  | Tax                                                     | 114.2<br>0.0           |  |  |  |  |
| Cash     0       Check     0       Credit Card     0       On Acct     0       Deposit     0                 | .00         F1         New Mem.           .00         Done         Nor-Stock                                             | Main<br>Ship Via<br>Customer Pic | Men <u>u</u><br>kup 🔽        | Sales<br>Disco<br>Shipp<br>TOTA | Tax                                                     | 114.2<br>0.0<br>1813.2 |  |  |  |  |
| Check 0<br>Check 0<br>Credit Card 0<br>On Acct 0                                                             | .00         F1         New Mem           .00         Done         Open Draw           .00         Done         Non-Stock | er Customer Pie                  | Men <u>u</u><br>*up <b>v</b> | Sales<br>Disco<br>Shipp<br>TOTA | Tax                                                     | 114.2<br>0.0<br>1813.2 |  |  |  |  |
| Cash     0       Check     0       Credit Card     0       On Acct     0       Deposit     0                 | .00         F1         New Mem           .00         Done         Nor-Stock           .00         F4         F5          | Main<br>Ship Via<br>Customer Pic | <u>Мепц</u><br>жир <b>▼</b>  | Sales<br>Disco<br>Shipp<br>TOTA | Tax                                                     | 114.2<br>0.0<br>1813.2 |  |  |  |  |
| Cash     0       Check     0       Credit Card     0       On Acct     0       Deposit     0       F2     F3 | .00         F1         New Mem           .00         Done         Nor-Stock           .00         F4         F5          | F6 F7                            | <u>Мепц</u><br>жир <b>▼</b>  | Sales<br>Disco<br>Shipp<br>TOTA | Tax<br>Jount<br>Joing<br>L<br>F <sup>9</sup><br>W Price | Customer               |  |  |  |  |

Enter Item(s) that you want to put on layaway. Press enter on the last blank line and answer "Yes" you are finished. Press F5

| l | 🚈 Lay | away Inforn | nation   |              |                   |            |              |               |          | <u>- D ×</u> |
|---|-------|-------------|----------|--------------|-------------------|------------|--------------|---------------|----------|--------------|
|   |       | Date        | Time     | Old Balance  | Payment           | New        | Method       | Number        | Comments | <b>_</b>     |
|   | 1     | 11/19/2004  | 11:00 AM | \$1,813.2    | 181.33            | \$1,813.26 | Cash 💌       |               |          |              |
|   |       |             |          |              |                   |            |              |               |          |              |
|   |       |             |          |              |                   |            |              |               |          |              |
|   |       |             |          |              |                   |            |              |               |          |              |
|   |       |             |          |              |                   |            |              |               |          |              |
|   |       |             |          |              |                   |            |              |               |          |              |
|   |       |             |          |              |                   |            |              |               |          |              |
|   |       |             |          |              |                   |            |              |               |          |              |
|   |       |             |          |              |                   |            |              |               |          |              |
|   | •     |             |          |              |                   |            |              |               |          | ▼<br>        |
|   |       |             |          |              |                   |            |              |               |          |              |
|   |       |             |          |              |                   |            |              |               |          |              |
|   |       |             |          | <u>S</u> ave | <u>E</u> dit Invo | ice (      | Void Invoice | E <u>x</u> it |          |              |
|   |       |             |          |              |                   |            |              |               |          |              |
|   |       |             |          |              |                   |            |              |               |          |              |

The amount of deposit required on this company is 10%, so it automatically calculated that for you. You can enter any amount you desire equal to or greater than this amount. Press Enter.

| <b>ĕ</b> L | ayaway Inforn | nation   |              |                   |            |                              |               |          | <u>_                                    </u> |
|------------|---------------|----------|--------------|-------------------|------------|------------------------------|---------------|----------|----------------------------------------------|
|            | Date          | Time     | Old Balance  | Payment           | New        | Method                       | Number        | Comments | <b>▲</b>                                     |
| 1          | 11/19/2004    | 11:00 AM | \$1,813.26   | \$181.33          | \$1,631.93 |                              |               |          |                                              |
|            |               |          | -            |                   | -          | Cash<br>Check<br>Credit Card |               |          |                                              |
| •          |               |          |              |                   |            |                              |               |          | -<br>-                                       |
|            |               |          | <u>S</u> ave | <u>E</u> dit Invo | ice        | <u>√</u> oid Invoice         | E <u>x</u> it |          |                                              |

Select Tender Method

| l | 🚈 Lay | away Inform | nation   |              |                   |            |              |   |               |          | _ 🗆      | × |
|---|-------|-------------|----------|--------------|-------------------|------------|--------------|---|---------------|----------|----------|---|
|   |       | Date        | Time     | Old Balance  | Payment           | New        | Method       | Т | Number        | Exp Date | Comments |   |
|   | 1     | 11/19/2004  | 11:00 AM | \$1,813.26   | \$181.33          | \$1,631.93 | Credit Card  | • |               |          |          |   |
|   |       |             |          |              |                   |            |              |   |               |          |          |   |
|   |       |             |          |              |                   |            |              |   |               |          |          |   |
|   |       |             |          |              |                   |            |              |   |               |          |          |   |
|   |       |             |          |              |                   |            |              |   |               |          |          |   |
|   |       |             |          |              |                   |            |              |   |               |          |          |   |
|   |       |             |          |              |                   |            |              |   |               |          |          |   |
|   |       |             |          |              |                   |            |              |   |               |          |          |   |
|   |       |             |          |              |                   |            |              |   |               |          |          |   |
|   |       |             |          |              |                   |            |              |   |               |          |          | - |
|   | •     |             |          |              |                   |            |              |   |               |          |          | · |
|   |       |             |          |              |                   |            |              |   |               |          |          |   |
|   |       |             |          | <u>S</u> ave | <u>E</u> dit Invo | ice I      | Void Invoice |   | E <u>x</u> it |          |          |   |
|   |       |             |          | 2010         |                   |            |              |   |               |          |          |   |
|   |       |             |          |              |                   |            |              |   |               |          |          |   |

If Credit Card is chosen, it will prompt for Card Number (only enter the last 4 digits) then the Expiration date (example 0106 for Jan 2006) do not use dashes or slashes. You can choose to add a comment (optional).

| Ę | 🚈 Lay | away Inforn | nation   |             |                   |            |                     |   |        |          |          | IN |
|---|-------|-------------|----------|-------------|-------------------|------------|---------------------|---|--------|----------|----------|----|
|   |       | Date        | Time     | Old Balance | Payment           | New        | Method              |   | Number | Exp Date | Comments |    |
|   | 1     | 11/19/2004  | 11:00 AM | \$1,813.26  | \$181.33          | \$1,631.93 | Credit Card         | • | 4561   | 0106     |          |    |
|   | •     |             |          | Save        | <u>E</u> dit Invo | ice        | <u>√oid Invoice</u> |   | Egit   |          |          | ×  |

Click on Save or press enter, it will prompt for Save if you press enter.

| 🚈 Lay | away Inforn | nation   |             |                   |            |              |   |        |          | _ 🗆      | ×      |
|-------|-------------|----------|-------------|-------------------|------------|--------------|---|--------|----------|----------|--------|
|       | Date        | Time     | Old Balance | Payment           | New        | Method       |   | Number | Exp Date | Comments |        |
| 1     | 11/19/2004  | 11:00 AM | \$1,813.26  | \$181.33          | \$1,631.93 | Credit Card  | • | 4561   | 0106     |          |        |
| 2     | 11/19/2004  | 11:08 AM | \$1,631.93  |                   | \$1,631.93 | Cash         | • |        |          |          |        |
| •     |             |          | Save        | <u>E</u> dit Invo | ice        | ⊻oid Invoice |   | Exit   |          |          | ,<br>, |

It will then display the total amount due after this deposit. Saving will delete the last line, unless you need to make another payment with a different Tender Method.

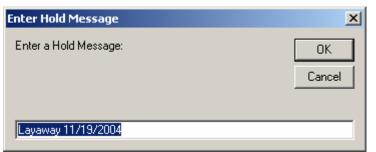

It will then default to the above Hold Message, you may want to change or add to it at this time.

Press enter

It will prompt you weather or not to print. We recommend that you do print the layaway invoice so the customer can keep for their records.

## Adding deposits to an existing Layaway Invoice

| 🚮 Cyt   | perBOS 20   | 02 Node Version 3.   | 2.231 11/19/2        | 004 10:39:36 AM   | Window     | s Default Prir                                                            | nter Enable     |                     |                  | _ 8 ×    |  |
|---------|-------------|----------------------|----------------------|-------------------|------------|---------------------------------------------------------------------------|-----------------|---------------------|------------------|----------|--|
| Tools   | Support     |                      |                      |                   |            |                                                                           |                 |                     |                  |          |  |
|         | *           |                      |                      |                   |            |                                                                           |                 |                     |                  | × •      |  |
|         | Clerk       | Bruce 🔽 Ta           | x Code               | 💌 Status          | T          | erms                                                                      |                 |                     |                  |          |  |
|         | Sold To:    | Cash Sale            |                      |                   | ShipTo:    |                                                                           |                 |                     |                  |          |  |
|         |             |                      |                      |                   |            |                                                                           |                 |                     |                  |          |  |
|         | EDIT        |                      |                      | EDIT              |            |                                                                           |                 |                     |                  |          |  |
|         |             | Item                 | Descri               | ption             | Qty Ord    | UOM                                                                       | OH Disc %       | <b>_</b>            |                  |          |  |
|         | 1           |                      |                      |                   |            | •                                                                         |                 |                     |                  |          |  |
|         |             |                      |                      |                   |            |                                                                           |                 |                     |                  |          |  |
|         |             |                      |                      |                   |            |                                                                           |                 |                     |                  |          |  |
|         |             |                      |                      |                   |            |                                                                           |                 |                     |                  |          |  |
|         |             |                      |                      |                   |            |                                                                           |                 |                     |                  |          |  |
|         | _ Tondor    | Method               |                      |                   |            |                                                                           |                 |                     |                  | <u>-</u> |  |
|         |             | <u>C</u> ash         |                      | Paid Out          | Cancel     | Transaction                                                               | Sub             | -Total 📔            |                  |          |  |
|         | c           | heck                 | FI                   |                   | Mai        | in Men <u>u</u>                                                           | -<br>  Sale     | es Tax 📕            |                  |          |  |
|         | Credit      | Card                 |                      | New <u>M</u> emo  | Ship Via   |                                                                           | Disc            | count 🔽             |                  |          |  |
|         | On A        | icct                 |                      | Open Drawer       |            | •                                                                         | ] Ship          | oping 🗍             |                  |          |  |
|         | De          | posit                | - <u>D</u> one       | <u>N</u> on-Stock |            |                                                                           | тот             |                     |                  |          |  |
|         |             |                      |                      | 5] [              |            |                                                                           | ° 1 [           | F9                  | F10              |          |  |
|         | F2          | F3                   | F4                   | P6                | F7         |                                                                           |                 |                     |                  |          |  |
|         | Cha         | rge <u>A</u> dd Item |                      | ake<br>posit Menu | i Pre      |                                                                           | les Sl<br>story | iow Price<br>Levels | Customer<br>Info |          |  |
|         |             |                      | Select your clerk    | name from the     | e list and | hit the <en< td=""><td>ter&gt; key.</td><td></td><td></td><td></td></en<> | ter> key.       |                     |                  |          |  |
|         |             |                      | -                    |                   |            |                                                                           |                 |                     |                  | -        |  |
| Current | t Database: | \\cyberserver\C_Driv | e\CyberBOS2000\Datab | ase\SQL\Hardware. | mdb TOSHI  | IBA                                                                       |                 |                     |                  |          |  |

Choose your clerk, press enter.

|         | erBOS 20<br>Support | 02 Node ¥e      | rsion 3.2 | .231                | 1/19/2       | :004 10:     | 42:08 AM     | Window    | rs Default F       | Print         | er Enable |          |      | 1        | - 8 | ×        |
|---------|---------------------|-----------------|-----------|---------------------|--------------|--------------|--------------|-----------|--------------------|---------------|-----------|----------|------|----------|-----|----------|
| TOOIS   |                     |                 |           |                     |              |              |              |           |                    |               |           |          |      | ×        | 1   | •        |
|         | Clerk B             | ruce            | 💌 Tax     | Code                | Status Terms |              |              |           |                    |               |           |          |      |          |     |          |
|         | Sold To: George     |                 |           |                     | ShipTo:      |              |              |           |                    |               |           |          |      |          |     |          |
|         | EDIT                |                 |           |                     | EDIT         |              |              |           |                    |               |           |          |      |          |     |          |
|         | ltem                |                 |           |                     | Description  |              |              | Qty Ord   |                    |               |           | Extended | OH   | Disc % 🔺 |     |          |
|         | 1                   |                 |           |                     |              |              |              |           |                    | -             |           |          |      |          |     |          |
|         |                     |                 |           |                     |              |              |              |           |                    |               |           |          |      |          |     |          |
|         |                     |                 |           |                     |              |              |              |           |                    |               |           |          |      |          |     |          |
|         |                     |                 |           |                     |              |              |              |           |                    |               |           |          |      |          |     |          |
|         |                     |                 |           |                     |              |              |              |           |                    |               |           |          |      | -        |     |          |
|         | - Tender            | Method <u> </u> |           | 1                   | Paid Out     |              |              | Cancel    | Cancel Transaction |               |           | -Total   |      |          |     |          |
|         | C                   | ,<br>heck       |           |                     |              |              |              | Ma        | in Men <u>u</u>    |               | Sale      | es Tax 🗍 |      |          |     |          |
|         | Credit              | Card            |           |                     |              |              | <u>M</u> emo | Ship Via  |                    |               |           | count 🗍  |      |          |     |          |
|         | On A                | cc <u>t</u>     |           |                     |              | <u>0</u> pen | Drawer       |           |                    | -             | Ship      | oping 🗍  |      |          |     |          |
|         | De                  | posit           |           |                     | one          | <u>N</u> on  | -Stock       |           |                    |               | тот       |          |      |          |     |          |
|         |                     |                 |           | E4                  | I F          | s ]]         | F6           | า   เร    |                    | ,<br>F8       | 1 [       | F9       | F    | 10       |     |          |
|         | F2 F3 F4            |                 |           |                     |              | ake          |              | 9   L     |                    | <u>'S</u> ale | es S      | ow Price | Cusi | tomer    |     |          |
|         | Cha                 | rge <u>A</u> d  | d Item    | <u>H</u> old Ticker |              | posit        | Men          |           |                    | Hist          | ory       | Levels   | Ī    | nfo      |     |          |
|         |                     |                 |           | E                   | nter C       | ustom        | er Nam       | e or Sear | ch Criteri         | a             |           |          |      |          |     | <b>-</b> |
| Current | :Database:          | \\cyberserve    | r\C_Drive | \CyberBOS20(        | 00\Datab     | ase\SQL      | .\Hardware   | .mdb TOSH | IBA                |               |           |          |      |          |     |          |

Enter any part of the customer's name, address, phone number, loyalty card number or scan loyalty card at the customer name field. If customer does not exist, add them.

| 🔍 Custom      | er Search (Search By City, Zij | p, Account Nunbe  | er, Name Or Phone Nun | ıber)          |                |
|---------------|--------------------------------|-------------------|-----------------------|----------------|----------------|
| George        |                                |                   |                       |                | <u>S</u> earch |
| Acc Num       | Name                           | Street Address    | City                  | Phone          | Has Subs 🔺     |
| 1380          | George Bush                    | 1600 Pennsylvani  | Washington DC         | 800-555-1212   |                |
| 1295          | George Estes                   | 3280 Wild Horse [ | Foristell, MO 63348   | (417) xxx-xxxx |                |
| 430           | George Looney                  |                   |                       | ( ) 788-2705   |                |
| 842           | George Spicer                  | The Case Works    | Oldfield NO 65720     | ( ) 751-2111   |                |
| 1136          | George Wilson                  | P. O. Box 117     | Ash Grove, MO 65604   | (417) 672-3890 |                |
|               |                                |                   |                       |                |                |
| S <u>e</u> le | ect <u>A</u> dd Customer       | 🗖 Includ          | e Disabled Accounts   |                | <u>C</u> ancel |
| elect Cu      | stomer from list, and pr       | ess enter.        |                       |                |                |

| Name         Acc Num         SubAccount           George Bush         1380         NONE           Invoice         Total         Clerk         Message         Date           73824         1813.26         Layaway 11/19/2004         11/19/2004 | -  |
|----------------------------------------------------------------------------------------------------|----|
| Invoice Total Clerk Message Date                                                                                                    | ]  |
|                                                                                                    |    |
| 73824 1813.26 Layaway 11/19/2004 11/19/2004                                                                                                    |    |
|                                                                                                    | -  |
|                                                                                                    |    |
|                                                                                                    |    |
|                                                                                                    |    |
|                                                                                                    |    |
|                                                                                                    |    |
|                                                                                                    |    |
|                                                                                                    |    |
|                                                                                                    |    |
|                                                                                                    | 41 |
|                                                                                                    | -  |
| Select Hold Ticket Or Hit 0 For New Ticket                                                                                                    |    |
| Select                                                                                                    |    |
|                                                                                                    |    |

Once customer is selected, it will automatically list all layaway invoices. Our system is designed to allow unlimited layaway invoices per customer. Select the Layaway you would like to add or edit.

| 2 | Lay | away Inforn | nation   |             |                   |            |                     |   |        |          | _ 🗆      | × |
|---|-----|-------------|----------|-------------|-------------------|------------|---------------------|---|--------|----------|----------|---|
|   |     | Date        | Time     | Old Balance | Payment           | New        | Method              |   | Number | Exp Date | Comments |   |
|   | 1   | 11/19/2004  | 11:00 AM | \$1,813.26  | \$181.33          | \$1,631.93 | Credit Card         | • | 4561   | 0106     |          |   |
|   | 2   | 11/19/2004  | 11:22 AM | \$1,631.93  |                   | \$1,631.93 | Cash                | • |        |          |          |   |
| • | 1   |             |          | Save        | <u>E</u> dit Invo | ice        | <u>√oid Invoice</u> |   | Exit   |          |          | • |

The system will automatically list the Layaway payments and allow you to add a payment.

Edit Invoice allows editing.

**Void** Invoice will void the Layaway Invoice and will prompt to assure that you really want to do this and will tell you how much to refund the customer based on the deposits and less any penalties.

| Laya | away Inforn | nation   |             |          |            |             |   |        |          | _ 🗆      | × |
|------|-------------|----------|-------------|----------|------------|-------------|---|--------|----------|----------|---|
|      | Date        | Time     | Old Balance | Payment  | New        | Method      |   | Number | Exp Date | Comments | Ŀ |
| 1    | 11/19/2004  | 11:00 AM | \$1,813.26  | \$181.33 | \$1,631.93 | Credit Card | • | 4561   | 0106     | Visa     |   |
| 2    | 11/19/2004  | 11:22 AM | \$1,631.93  | \$100.00 | \$1,531.93 | Cash        | • |        |          |          |   |
| 3    | 11/19/2004  | 11:30 AM | \$1,531.93  |          | \$1,531.93 | Cash        | • |        |          |          |   |
|      |             |          |             |          |            |             |   |        |          |          |   |
|      |             |          |             |          |            |             |   |        |          |          | · |

Exit will leave this window with no changes.

Enter the payment amount then Save.

Continue taking payments until it is paid off. Here's what happens when you make the final payment.

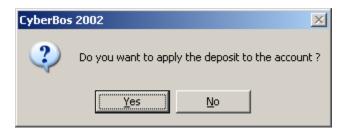

Answer Yes

It will then print the final Invoice..